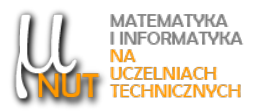

Piotr GAWRON<sup>1</sup>

 ${}^{1}$ Katedra Matematyki, Politechnika Śląska, ul. Kaszubska 23, 44-100 Gliwice

# Uwagi o używaniu czcionek w I<sup>9</sup>T<sub>E</sub>Xu

Streszczenie. Niekiedy na zajęciach ze studentami LAT<sub>EX</sub>a spotykam się z uwagą, że w popularnych edytorach WYSIWYG (akronim rozwijamy: what you see is what you get, a przykładowe programy to: MS Word, Apache OpenOffice) jest więcej możliwości, łatwy wybór czcionek, ich rozmiaru i koloru, a w LAT<sub>EX</sub>U wszystkie dokumenty wyglądają tak samo. Poprawnie, ale nudnie. Poniżej pokażę, że tak nie musi być. L<sup>A</sup>T<sub>E</sub>X daje duże możliwości wyboru czcionki i nawet jednocześnie jej ustalenie dla całego dokumentu. Poniższa notka nie pretenduje do pełnego opisu funkcjonowania czcionek w LATEXu a jedynie przedstawia wybrane przykłady ich użycia w sposób nieprzedstawiony w popularnych podręcznikach.

Słowa kluczowe: LATEX, font, czcionki.

# 1. Rodzaje fontów używanych w T<sub>E</sub>Xu

W czasie, gdy Donald Knuth tworzył T<sub>E</sub>Xa, czcionki skalowane nie były powszechnie używane. Natywny zestaw takich czcionek Computer Modern dla T<sub>E</sub>Xa został opracowany przez Knutha przy użyciu programu METAFONT. Później grupa fontów METAFONTa znacząco się powiększyła a wiele z nich znajduje się w standardowych dystrybucjach TEXa. W latach osiemdziesiątych ubiegłego wieku firma Adobe opracowała standard fontów postcriptowych Type 1, który został zaimplementowany w T<sub>F</sub>Xu, częściowo wypierając i zastępując fonty natywne. Popularne formaty TrueType i nowszy OpenType są prawie nieużywane w IAT<sub>E</sub>Xu, ale można ich używać wygodnie w X<sub>E</sub>IAT<sub>E</sub>Xu i LuaIAT<sub>E</sub>Xu. Obszerna lista dostępnych fontów wraz z krótkimi instrukcjami ich użycia jest dostępna na stronie  $\cancel{B}TEX$  Font Catalogue [\[4\]](#page-6-0). Dla użytkownika LATEXa piszącego w języku polskim jest istotne czy w danym foncie znajdują się polskie znaki (litery) diakrytyczne. Powyższa strona nie podaje przykładów dla języka polskiego.

## 2. Zmiana czcionki w całym dokumencie

Najprostszym sposobem zmiany wyglądu dokumentu jest użycie pakietu zmieniającego całą rodzinę czcionek w dokumencie. W zależności od wybranego pakietu zmiana może dotyczyć zestawu czcionek podstawowych, czcionek do skªadu tekstów matematycznych, doboru dodatkowych atrybutów. Popatrzmy

Autor korespondencyjny: P. Gawron (pgawron@polsl.pl). Data wpłynięcia: 30.10.2021.

<span id="page-1-1"></span>na przykładowy tekst wewnątrz którego są komendy \textrm{}, \textsf{}, \textit{}, \textbf{}, \texttt{}, oraz peªny zestaw polskich znaków diakrytycznych wraz z przykªadowym wzorem matematycznym[1](#page-1-0) (Rysunek [1\)](#page-1-1).

standardowa:   
\nąćełnósźżĄČEŁNÓŚŻ  
\nbezzeryfowa:   
\nąćełnósźżĄČEŁNÓŚŻ  
\nkursywa:   
\n*qćełnósźżĄ*ČEŁNÓŚŻ  
\npogrubiona:   
\n**ąćehósśżłą**ČEŁNÓŚŻ  
\nstatej szerokości:   
\nąćełnósśżząCELNÓŚŻ  
\ndiv 
$$
\mathbf{F} = \nabla \cdot \mathbf{F} = \frac{1}{r^2} \frac{\partial}{\partial r} (r^2 F_r) + \frac{1}{r \sin \theta} \frac{\partial}{\partial \theta} (\sin \theta F_{\theta}) + \frac{1}{r \sin \theta} \frac{\partial F_{\varphi}}{\partial \varphi}
$$

Rysunek 1.

Standardowy font Computer Modern Roman (bez dodatkowego pakietu).

<span id="page-1-2"></span>Na potrzeby druku monografii Matematyka konkretna [\[5\]](#page-6-1) Donald Knuth opracował font Computer Concrete dostępny wraz czcionką matematyczną (Rysunek [2\)](#page-1-2). Font Computer Concrete dobrze też har-monizuje się z fontem matematycznym Euler Virtual Math (Rysunek [3\)](#page-2-0).

| standardowa:<br>bezszeryfowa:<br>kursywa:<br>pogrubiona: | ąćęłńóśźżĄĆĘŁŃÓŚŻŹ<br>ąćęłńóśźżĄĆĘŁŃÓŚŻŹ<br>ąćęłńóśźżĄĆĘŁŃÓŚŻŹ<br>ąćęłńóśźżĄĆĘŁŃÓŚŻŹ<br>stałej szerokości: ąćęłńóśźżĄĆĘŁŃÓŚŻŹ                                                                                                    |
|----------------------------------------------------------|----------------------------------------------------------------------------------------------------|
|                                                          | div $\mathbf{F} = \nabla \cdot \mathbf{F} = \frac{1}{r^2} \frac{\partial}{\partial r} (r^2 F_r) + \frac{1}{r \sin \theta} \frac{\partial}{\partial \theta} (\sin \theta \, F_\theta) + \frac{1}{r \sin \theta} \frac{\partial F_\varphi}{\partial \varphi}$ |

Rysunek 2. Font Computer Concrete (\usepackage{concmath}).

A teraz użyjemy polskiego fontu Iwona opracowanego przez Janusza M. Nowackiego. Tutaj w opcjach pakietu możemy zdecydować o wykorzystaniu fontu Iwona także we wzorach matematycznych (Rysunek [4\)](#page-2-1) oraz o zastosowaniu atrybutów light, condensed (Rysunek [5\)](#page-2-2).

W ostatnim przykładzie zobaczymy kolejny font autorstwa Zygfryda Gardzielewskiego i Janusza M. Nowackiego Antykwę Toruńską (dokumentacja w [\[2\]](#page-6-2)) z opcjonalnym wykorzystaniem do składu wzorów matematycznych (Rysunek [6\)](#page-3-0).

Listę dostępnych opcji dla danego pakietu szukamy oczywiście w jego dokumentacji.

Liczne przykłady innych fontów oraz ich wykorzystanie do składania wzorów można znaleźć w pracy A Survey of Free Math Fonts for TEXand IATEX  $[6]$ .

<span id="page-1-0"></span> $1$ Wzór opisujący dywergencję został zaczerpnięty z [\[9\]](#page-6-4).

<span id="page-2-0"></span>

| standardowa:<br>bezszeryfowa:<br>kursywa:<br>pogrubiona: | ąćęłńóśźżĄĆĘŁŃÓŚŻŹ<br>ąćęłńóśźżĄĆĘŁŃÓŚŻŹ<br>ąćęłńóśźżĄĆĘŁŃÓŚŻŹ<br>ąćęłńóśźżĄĆĘŁŃÓŚŻŹ<br>stałej szerokości: ąćęłńóśźżĄĆĘŁŃÓŚŻŹ                                                                                                    |
|----------------------------------------------------------|----------------------------------------------------------------------------------------------------|
|                                                          | div $F = \nabla \cdot F = \frac{1}{r^2} \frac{\partial}{\partial r} (r^2 F_r) + \frac{1}{r \sin \theta} \frac{\partial}{\partial \theta} (\sin \theta F_{\theta}) + \frac{1}{r \sin \theta} \frac{\partial F_{\varphi}}{\partial \varphi}$ |

Rysunek 3. Font Computer Concrete z fontem matematycznym Euler Virtual Math (\usepackage{ccfonts,eulervm}).

<span id="page-2-1"></span>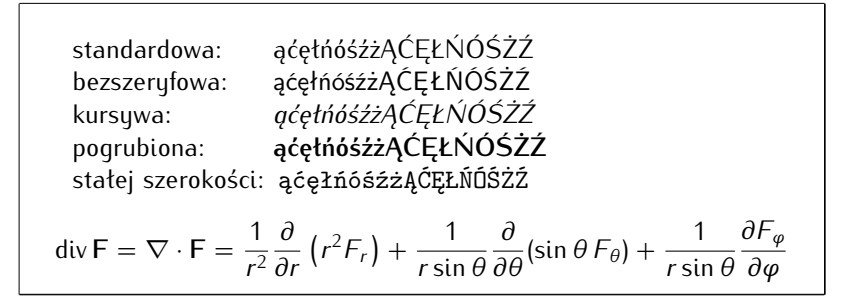

Rysunek 4.

<span id="page-2-2"></span>Font Iwona z wykorzystaniem w składzie matematycznym (\usepackage[math]{iwona}).

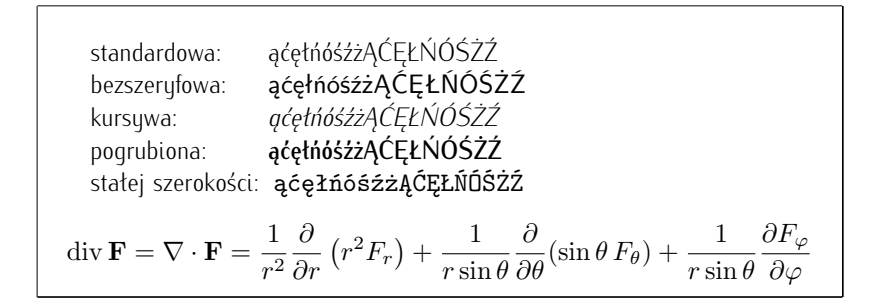

Rysunek 5. Font Iwona bez wykorzystania do składu matematycznego, w wersji lekkiej, zagęszczonej (\usepackage[light, condensed]{iwona}).

### 3. Edycja fragmentu dokumentu nową czcionką

Niekiedy chcemy użyć odmiennej czcionki do zapisania fragmentu dokumentu.

Na początek pokażemy użycie prostej, acz nie zawsze doskonałej komendy \newfont. Polecenie \newfont definiuje nową komendę, która zapisuje tekst zadaną czcionką o zadanym rozmiarze. W poniższym przykładzie definiujemy komendę \nazwaA uzywającą fontu plr17 (Computer Modern Roman w wersji pol-

<span id="page-3-0"></span>

| standardowa:<br>bezszeryfowa:<br>kursywa:<br>pogrubiona:                                                                                                    | ąćęłńóśźżĄĆĘŁŃÓŚŻŹ<br>ąćęłńóśźżĄĆĘŁŃÓŚŻŹ<br>qćęłńóśźżĄĆĘŁŃÓŚŻŹ<br>ąćęłńóśźżĄĆĘŁŃÓŚŻŹ<br>stałej szerokości: ąćęłńóśźżĄĆĘŁŃÓŚŻŹ |  |  |
|----------------------------------------------------------------------------------------------------|----------------------------------------------------------------------------------------------------|--|--|
| $div F = \nabla \cdot F = \frac{1}{r^2} \frac{\partial}{\partial r} (r^2 F_r) + \frac{1}{r \sin \theta} \frac{\partial}{\partial \theta} (\sin \theta F_{\theta}) + \frac{1}{r \sin \theta} \frac{\partial F_{\varphi}}{\partial \varphi}$ |                                                                                                    |  |  |

Rysunek 6.

Font Antykwa Toruńska z wykorzystaniem w składzie matematycznym (\usepackage[math]{anttor}).

skiej dla 17 pt) w rozmiarze 3 cm i jej użycie. Oraz podobnie dla fontu Iwona SC (kapitaliki). Prosimy zwrócić uwagę na niedoskonałości odstępów międzyliniowych.

\newfont{\nazwaA}{plr17 at 2cm}  $\n\max\{Lukasz Błędny\}$ Łukasz Błędny \newfont{\nazwaB}{ec-iwonar-sc at 2cm} \nazwaB{Lukasz Błędny}

Nasuwa się pytanie, skąd pobrać powyżej używane nazwy fontów (p1r17, ec-iwona-sc)? Nie jest<br>nam znana oficjalna lista tych nazw, ale bez problemu znajdziemy je w naszej instalacji TEXa w postaci Nasuwa się pytanie, skąd pobrać powyżej używane nazwy fontów (plr17, ec-iwona-sc)? Nie jest nazw plików o rozszerzeniu .tfm<sup>[2](#page-3-1)</sup> w katalogu katalog\_instalacji\fonts\tfm i jego podkatalogach. Należy zwrócić uwagę, że w wielu nazwach plików jest podane kodowanie fontu i wtedy należy wybrać te pliki, w których nazwach zawarty jest podciąg "ec" lub "t1" (ale nie "ot1"). Niewłaściwie wybrane kodowanie spowoduje błędy w dokumencie. Pamiętajmy też, że nie wszystkie fonty mają polskie znaki.

Inną metodą bardziej odpowiadającą idei LATEXa jest użycie komendy \selectfont poprzedzonej poleceniami wyboru czcionki i jej rozmiaru.

Składnia tego typu polecenia wygląda następująco:

### \fontencoding{enc}\fontfamily{family}\fontseries{series}\fontshape{shape}% \fontsize{size}{skip}\selectont

Nie wszystkie komendy poprzedzające \selectfont są konieczne, w szczególności standardowa deklaracja kodowania "T1" w preambule (\usepackage[T1]{fontenc}) pozwala na pominięcie \fontencoding{enc}. Możliwe jest jeszcze inne wykorzystanie \selectfont.

Rodzinę czcionek (family) deklarujemy przy użyciu kodu fontu a nie jego nazwy. Lista przykłado-wych kodów fontów znajduje się w Tabeli [1.](#page-4-0) Pełnej oficjalnej listy kodów nie ma. W aktualnej instalacji

<span id="page-3-1"></span><sup>&</sup>lt;sup>2</sup>Plik .tfm (TEXFont Metric) zawiera format metryczny czcionki [\[10\]](#page-6-5).

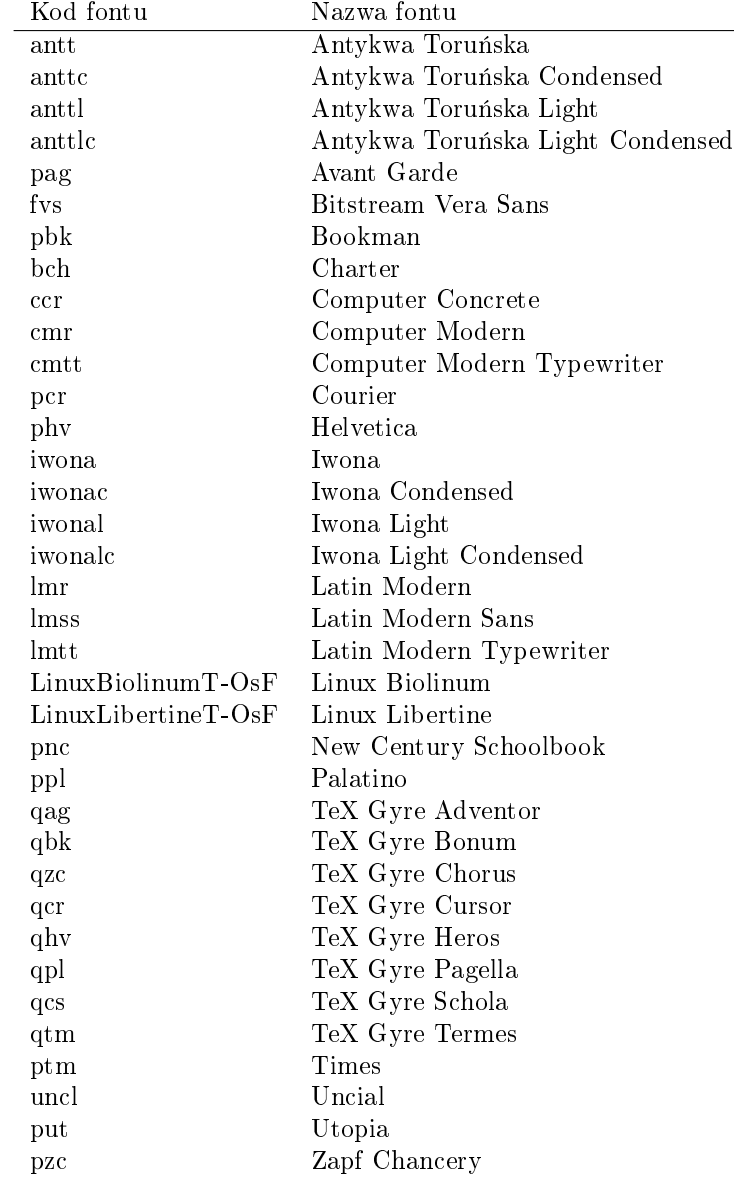

<span id="page-4-0"></span>MiKT<sub>E</sub>Xa w katalogu katalog\_instalacji\tex znaleźliśmy ponad 800 kodów z podciągiem "t1" w nazwach plików definicji fontów (.fd).

Tabela 1. Przykªadowe kody niektórych fontów

Argumentem komendy \fontseries jest waga lub szerokość czcionki (można podać jeden lub oba argumenty np. "bc" – bold condensed). W Tabelach [2](#page-5-0) i [3](#page-5-1) podana jest lista tych argumentów. Pamiętajmy jednak, że dla wybranego fontu działają tylko niektóre opcje i możemy to zweryfikować empirycznie lub sięgając do dokumentacji fontu.

Argumentem komendy \fontshape jest krój czcionki. Tabela [4](#page-5-2) podaje list¦ krojów. Dla danego fontu z reguły dostępne są tylko niektóre kroje.

Komenda \fontsize{size}{skip} ma dwa argumenty: pierwszy size to rozmiar czcionki, a drugi skip to odległość międzywierszowa. Najczęściej ustalamy skip jako 120% size. Rozmiar podajemy w dowolnych jednostkach miary w TEXu (np. 1cm, 2in, 30pt). Gdy podamy samą liczbę to domyślną jednostką miary jest punkt (pt).

Poniżej podajemy trochę przykładów wyboru fontu, kroju oraz typu:

{\fontfamily{pag}\selectfont Avant Garde zwykła} Avant Garde zwykła

{\fontfamily{pag}\fontshape{it}\selectfont Avant Garde kursywa} Avant Garde kursywa

{\fontfamily{pag}\fontseries{b}\fontshape{it}\selectfont Avant Garde kursywa pogrubiona} Avant Garde kursywa pogrubiona

{\fontfamily{iwona}\fontshape{sc}\fontsize{30pt}{36pt}\selectfont Iwona kapitaliki 30 pt}

# <span id="page-5-0"></span>Iwona kapitaliki 30 pt.

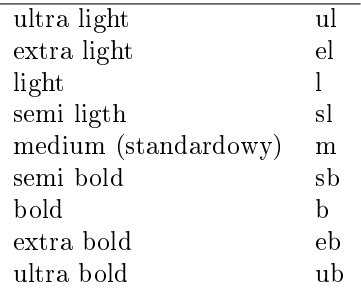

#### Tabela 2. Wagi fontów

<span id="page-5-1"></span>

| ultra condensed      | 11 C          |
|----------------------|---------------|
| extra condensed      | eс            |
| condensed            | $\mathcal{C}$ |
| semi condensed       | sc            |
| medium (standardowy) | m             |
| semi expanded        | $_{\rm SX}$   |
| expanded             | X             |
| extra expanded       | eх            |
| ultra expanded       | 11 X          |

Tabela 3. Szerokości fontów

<span id="page-5-2"></span>

| normalny             | n   |
|----------------------|-----|
| kursywa              | it. |
| pochylony            | sl  |
| kapitaliki           | sc  |
| wyprostowana kursywa | 111 |

Tabela 4. Kroje fontów

Powyższe polecenia możemy komponować także ze standardowymi poleceniami zmiany czcionki w L<sup>A</sup>T<sub>E</sub>Xu. Co pokazuje następujący przykład

### {\fontfamily{qpl}\bf\fontshape{sc}\large\selectfont Palatino pogrubiony kapitaliki large} Palatino pogrubiony kapitaliki large

Jeżeli planujemy wielokrotne użycie nowej czcionki w dokumencie możemy zdefiniować nową komendę wywołującą dany font, np.

```
definicja: \newcommand{\grubaiwona}[1]{{\fontfamily{iwona}\fontseries{b}\selectfont#1}}
u\dot{z} vcie: \langlegrubaiwona{Font Iwona pogrubiony}
rezultat: Font Iwona pogrubiony
```
Zwróćmy uwagę na podwójne nawiasy klamrowe przed \fontfamily, których celem jest ograniczenie zasięgu komendy tylko do bloku po niej następującego.

Z nową komendą możemy łączyć standardowe komendy zmiany kroju i rozmiaru.

### {\Large\textsc{\grubaiwona{Font Iwona pogrubiony, rozmiar Large, kapitaliki}}} **Font Iwona pogrubiony, rozmiar Large, kapitaliki**

Więcej na temat definiowania nowych czcionek i sposobów ich użycia znajdziemy w  $\mathbb{Z}T_F X z_{\epsilon}$  font selection  $[7]$  i The LaTeX Companion, 2nd Edition  $[8]$ , rozdział 7.

## Literatura

- <span id="page-6-2"></span>1. Dokumentacja fontu Iwona, [https://www.ctan.org/tex-archive/fonts/iwona.](https://www.ctan.org/tex-archive/fonts/iwona)
- 2. Dokumentacja fontu Antykwa Toruńska, [https://www.ctan.org/tex-archive/fonts/antt.](https://www.ctan.org/tex-archive/fonts/antt)
- 3. Fonty. Informacje o użyciu fontów w T<sub>E</sub>Xu, ich polonizacji i in., [http://www.gust.org.pl/doc/fo](http://www.gust.org.pl/doc/fonts) [nts.](http://www.gust.org.pl/doc/fonts)
- <span id="page-6-1"></span><span id="page-6-0"></span>4. LATEX Font Catalogue, [https://tug.org/FontCatalogue.](https://tug.org/FontCatalogue)
- <span id="page-6-3"></span>5. R. L. Graham, D. E Knuth, O. Patashnik, Matematyka konkretna, PWN, Warszawa, 1996.
- 6. S. G. Hartke, A Survey of Free Math Fonts for TFX and L<sup>A</sup>TFX, The PracTFX Journal, No 1, 2006, 2-26.
- <span id="page-6-7"></span><span id="page-6-6"></span>7.  $\beta T_{FX} \mathcal{Z}_{\epsilon}$  font selection, [https://ctan.org/pkg/fntguide?lang=en.](https://ctan.org/pkg/fntguide?lang=en)
- 8. F. Mittelbach, M. Goossens, J. Braams, D. Carlisle, C. Rowley, The L<sup>4</sup>TFX Companion, 2nd Edition, Addison-Wesley Professional, 2004.
- <span id="page-6-5"></span><span id="page-6-4"></span>9. [https://pl.wikipedia.org/wiki/Dywergencja.](https://pl.wikipedia.org/wiki/Dywergencja)
- 10. [https://en.wikipedia.org/wiki/TeX\\_font\\_metric.](https://en.wikipedia.org/wiki/TeX_font_metric)

Wszystkie odnośniki były zweryfikowane we wrześniu 2021 r.